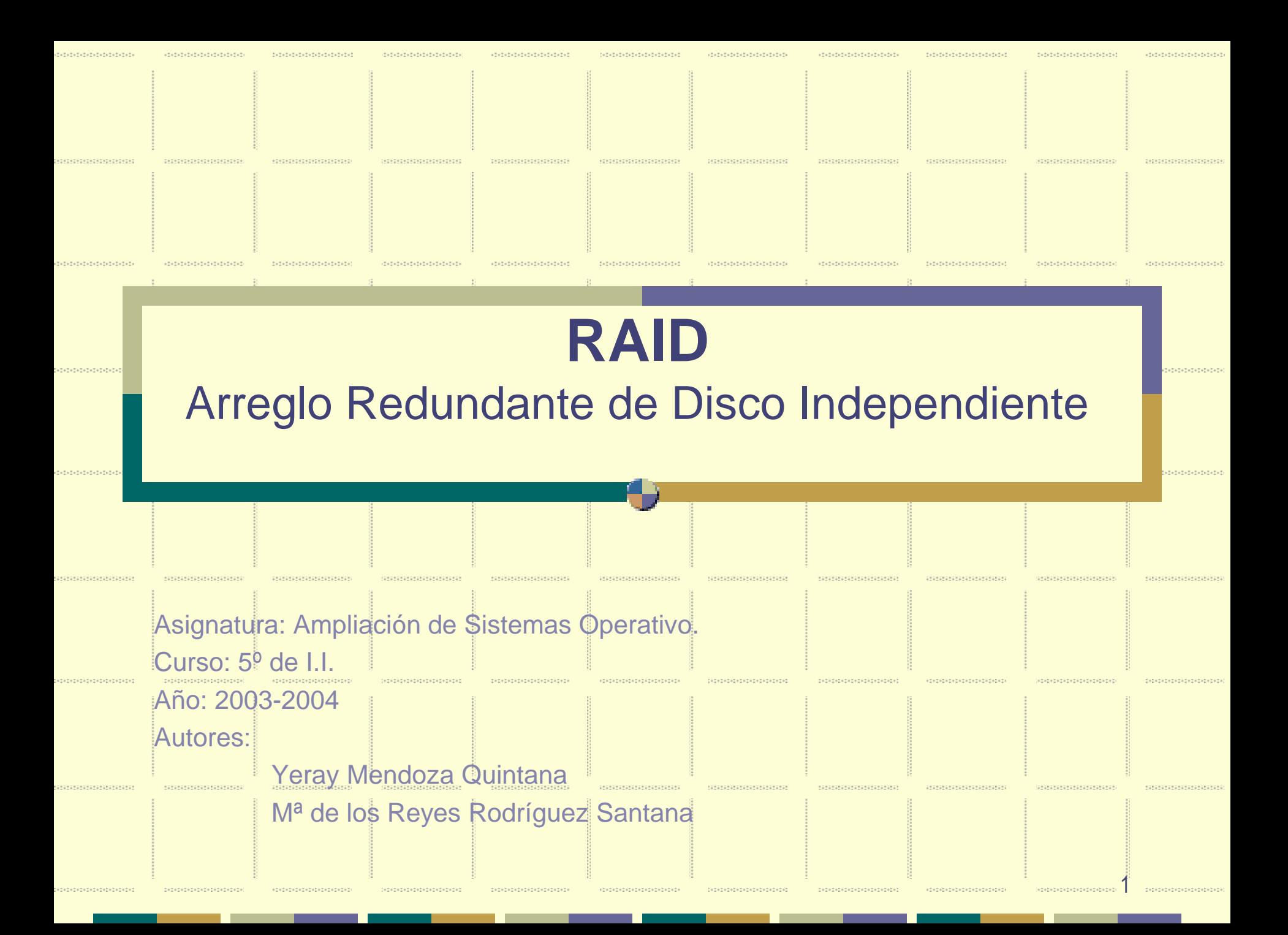

#### ¿En qué consiste RAID?

- RAID se basa en la combinación de múltiples unidades de disco pequeñas y baratas que se agrupan en un conjunto de discos para llevar a cabo acciones que no se pueden realizar con unidades grandes y costosas.
- RAID es el método que se usa para expandir información en diversos ۰ discos utilizando técnicas como *el vaciado del disco* (RAID Nivel 0), la *creación de réplicas del disco* (RAID nivel 1) y el *vaciado del disco con paridad* (RAID Nivel 5) para obtener redundancia, menos latencia y/o aumentar el ancho de banda para leer o escribir en discos y maximizar así la posibilidad de recuperar información cuando el disco duro no funciona.

#### ¿En qué consiste RAID?

- RAID está basado en el concepto de que los datos tienen que distribuirse en cada conjunto de discos de manera consistente.
- Para ello, los datos se rompen en pedazos o grupos de datos con un tamaño que varía normalmente entre 32K y 64K aunque se pueden usar otros tamaños.
- Cada grupo de datos se escribe en el disco duro según el nivel de RAID. Cuando se leen los datos, se invierte el proceso de manera que parece que existan muchas unidades de disco en una sola.

#### Quién debe usar RAID

- Cualquier persona que necesite tener a mano grandes cantidades de ۰ datos, como por ejemplo un administrador de sistemas.
- Entre otros beneficios, se incluyen los siguientes:  $\bullet$ 
	- Mayor velocidad
	- Mayor capacidad de almacenamiento usando un solo disco virtual.
	- Disminución del impacto del fallo de un disco.

#### Hardware y Software RAID

Existen dos posibilidades de usar RAID:  $\bullet$ hardware RAID o software RAID.

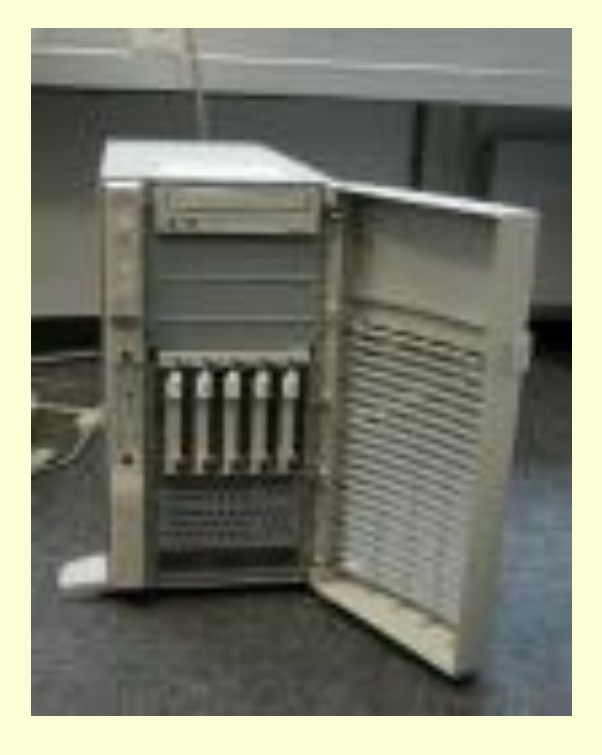

#### Hardware RAID

- El sistema basado en el hardware gestiona el subsistema independientemente de la máquina y presenta a la máquina un único disco por conjunto de discos RAID.
- Los discos se conectan a la controladora RAID hardware. ۰
- En el manejador de la controladora se define el nivel y modo de ۰ funcionamiento del RAID.
- Tienen lectura escritura en paralelo. Memoria caché para lectura escritura.

#### Software RAID

- El software RAID implementa los diversos niveles de RAID en el ٠ código del kernel (dispositivo de bloque).
- Ofrece la solución más barata ya que las tarjetas de controladores de ۰ disco o los chassis "hot-swap" son bastante caros. (permite quitar un disco duro sin tener que apagar el ordenador) no son requeridos.
- El software RAID también funciona con discos IDE más baratos así ٠ como también con discos SCSI.
- Con los CPUs rápidos de hoy en día, el rendimiento del software RAID aumenta considerablemente con respecto al hardware RAID.

#### Software RAID

A continuación se muestra una lista de las principales funciones:

- Proceso de reconstrucción de subprocesos.
- Configuración basada en el kernel.
- Portabilidad de los conjuntos de discos entre máquinas Linux sin reconstrucción.
- Reconstrucción de los conjuntos de discos con el uso de los recursos que no se usan del sistema.
- Soporte para las unidades de disco en las que se pueden hacer cambios "en caliente" (hot-swappable).
- Detección automática de CPU con el objetivo de obtener beneficios de las mejoras de CPU.

- RAID soporta varias configuraciones, entre las que se incluyen los ۰ niveles 0, 1, 4, 5 y lineal.
- Estos tipos RAID se definen de la manera siguiente: $\bullet$

• Nivel 0 — Los datos se rompen en trozos (STRIPED) y se escriben alternadamente en los discos que forman parte del conjunto, lo que permite un alto rendimiento de E/S, no proporciona redundancia. La capacidad total es igual al número de discos multiplicado por la capacidad del menor.

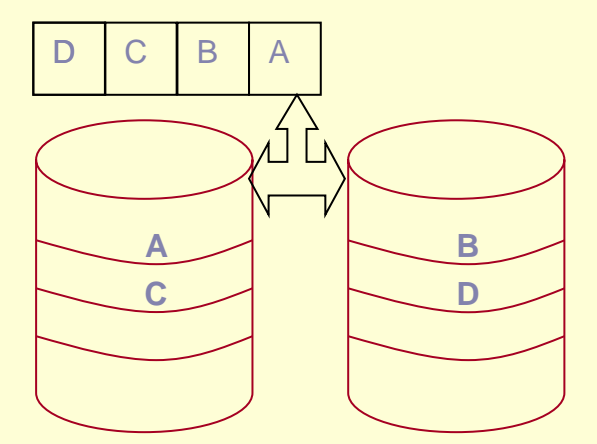

• Nivel 1 — Dos o mas discos trabajan en espejo (MIRROW), toda la información se graba clonada en los discos. El usuario solo ve un disco lógico.

Ofrece una gran fiabilidad de los datos y mejora el rendimiento de las aplicaciones de lectura intensa sólo que a un precio bastante alto, la capacidad total es la de un disco

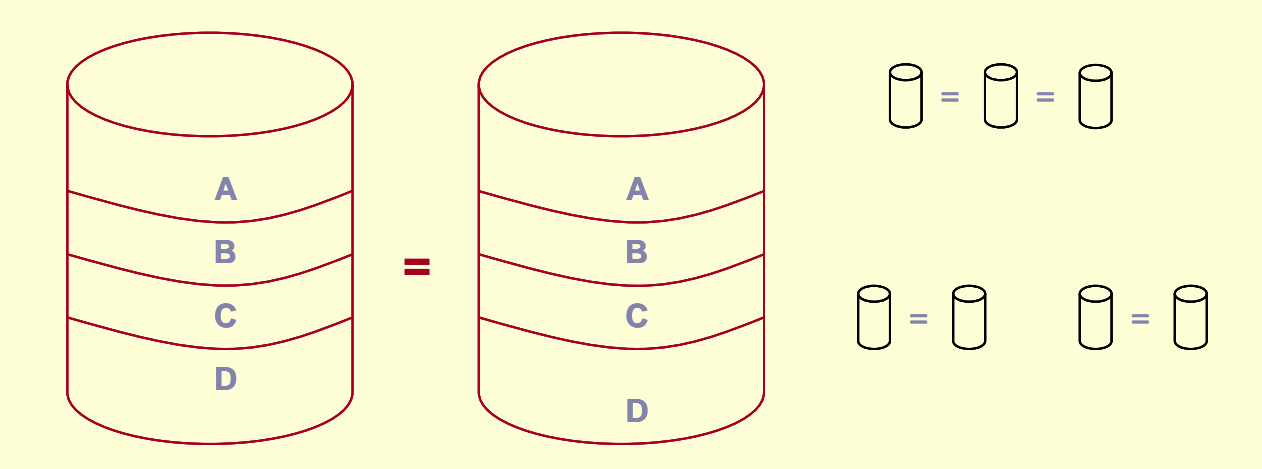

• Nivel 4 — Su uso no es frecuente.

Basa su seguridad calculando la paridad de los datos y utiliza un disco para guardar la paridad.

Su inconveniente, gasta un disco y este limita la velocidad del sistema.

La paridad se utiliza para reconstruir los datos en caso de deterioro.

Linux lo implementa como Raid5.

• Nivel 5 — Discos independientes con paridad distribuida. Es la versión mejorada de Raid 4, para obtener redundancia, menos latencia y/o aumentar el ancho de banda para leer o escribir en discos y maximizar así la posibilidad de recuperar información cuando el disco duro no funciona.

Es muy utilizado.

Basa su seguridad en el cálculo de la paridad de los datos.

Los datos se distribuyen entre los discos de la matriz.

La paridad se almacena entre todos los discos de la matriz, por lo que no existe la limitación de velocidad del tipo 4.

13 Linux soporta este nivel tanto en hardware como en software.

- La capacidad es la suma de capacidades de todos los discos menos las particiones dedicadas a almacenar la paridad.
- El manejador es mas complicado.
- Mayor complejidad a la hora de recuperar los datos.

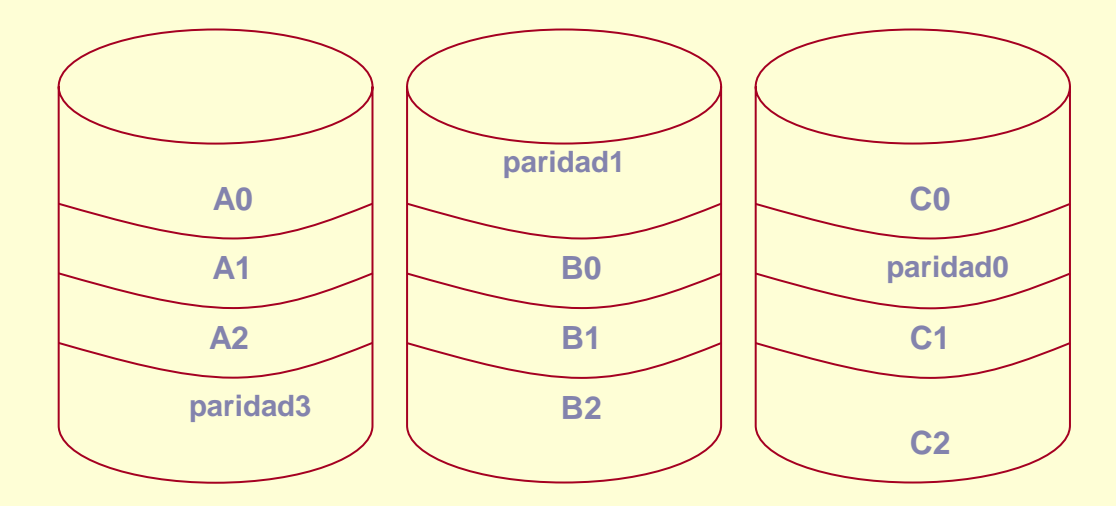

 Lineal RAID — Concatena varios discos o trozos de discos físicos para crear una sola unidad lógica mayor.

No existe redundancia de los datos.

La capacidad de almacenamiento del nivel lineal es igual a la capacidad de las particiones miembro del software RAID.

- El Software RAID puede configurarse durante la instalación gráfica de ٠ Red Hat Linux o durante una instalación de inicio rápido (kickstart).
- Ahora explicaremos como configurar el software RAID durante la ۰ instalación, usando la interfaz Disk Druid.

- Antes de poder crear un dispositivo RAID, lo primero es crear las ۰ particiones RAID, usando las siguientes instrucciones paso a paso:
- $\checkmark$  1. En la pantalla Configuración de la partición del disco, seleccione Partición manual con Disk Druid.
- 2. En Disk Druid, elija Nuevo para crear una nueva partición.
- 3. No le será posible introducir un punto de montaje (deberá poder hacer esto una vez que haya creado el dispositivo RAID).
- 4. Seleccione software RAID desde el menú Tipo de sistema de archivos.

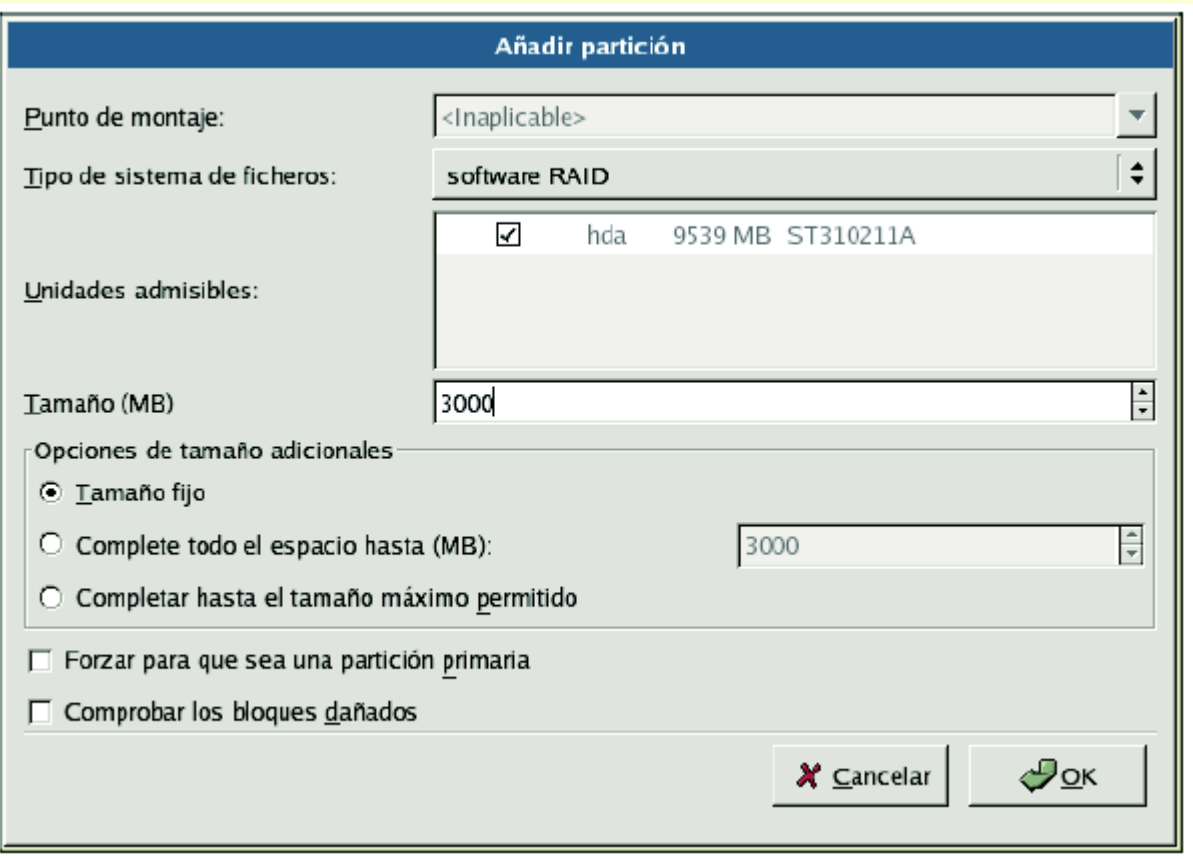

- $\checkmark$  5. Para Unidades admisibles, seleccione el(los) disco(s) donde quiere crear RAID. Si tiene varios discos, todos los discos podrán ser seleccionados desde aquí y deberá anular la selección de los discos que no tengan un arreglo RAID.
- 6. Introduzca el tamaño que desea para la partición.
- 7. Seleccione Tamaño fijo para hacer la partición de un tamaño especificado, seleccione Complete todo el espacio hasta (MB) e introduzca un tamaño en MBs para dar alcance para el tamaño de la partición, o seleccione Completar hasta el tamaño máximo permitido para hacerlo crecer hasta ocupar todo el tamaño disponible en el disco duro. Si hace crecer a más de una partición, éstas compartirán el espacio libre disponible en el disco.
- 8. Seleccione Forzar para que sea una partición primaria si desea que la partición sea una partición primaria.

- 9. Seleccione Comprobar los bloques dañados si desea que el programa de instalación compruebe los bloques erróneos en el disco duro antes de formatearlo.
- $\checkmark$  10. Haga click en OK para volver a la pantalla principal.
- Repita estos pasos para crear tantas particiones como necesita para ۰ su configuración RAID. Tenga en cuenta que no todas las particiones tienen porqué ser RAID. Por ejemplo, puede configurar tan sólo la partición /home como un dispositivo RAID por software.

- Una vez que haya creado todas ۰ sus particiones como particiones software RAID, siga los pasos siguientes:
- 1. Seleccione el botón RAID en la pantalla principal de particionamiento Disk Druid.

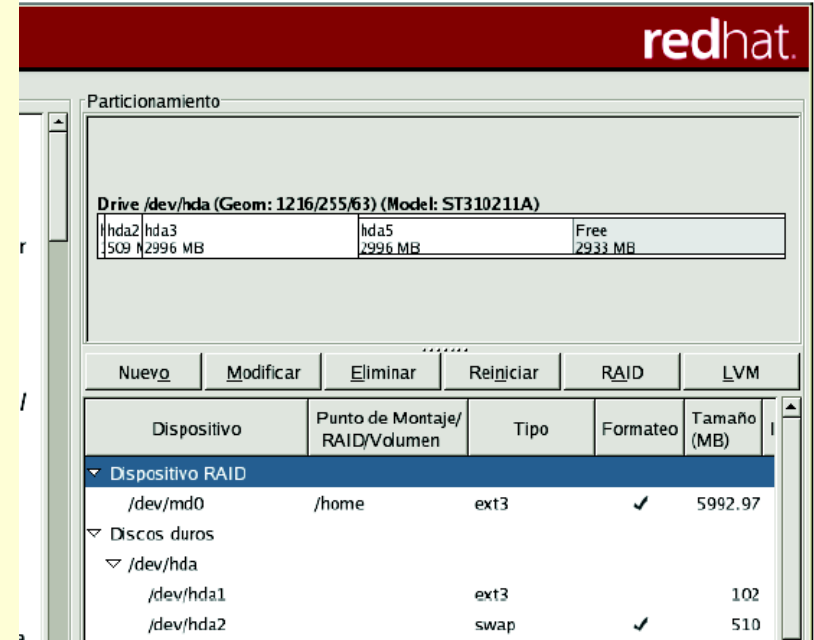

2. A continuación puede crear un dispositivo RAID.

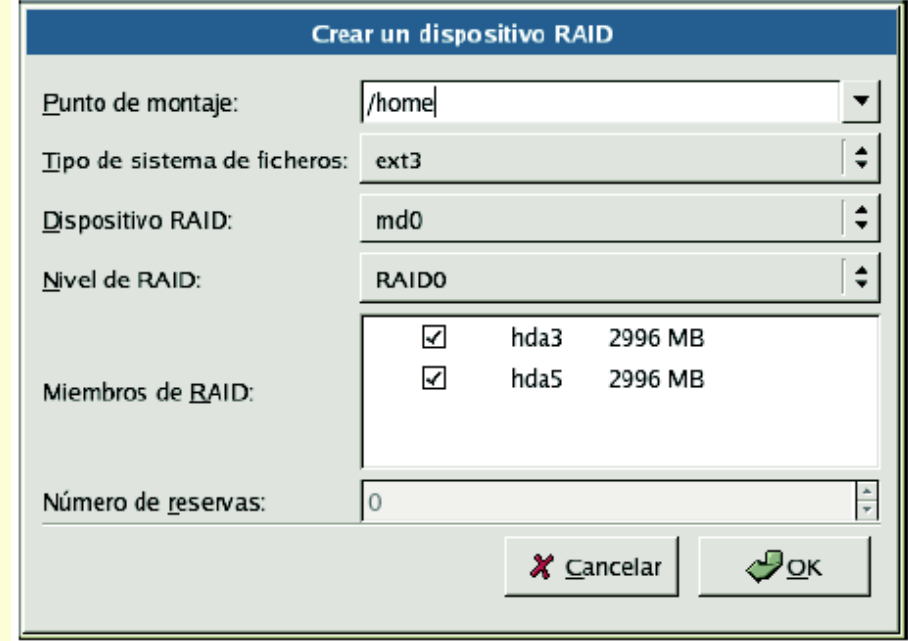

- $\checkmark$  3. Introduzca un punto de montaje.
- $\checkmark$  4. Seleccione el tipo de sistema de archivos para la partición.
- $\sim$  5. Seleccione un nombre de dispositivo tal como md0 para el dispositivo RAID.
- $\checkmark$  6. Escoja el tipo de RAID. Puede elegir entre RAID 0, RAID 1 y RAID 5.
- 7. Las particiones RAID que acaba de crear aparecerán en la lista Miembros RAID. Seleccione cuáles particiones de éstas deben ser usadas para crear el dispositivo RAID.

- 8. Si está configurando RAID 1 o RAID 5, especifique el número de particiones de repuesto. Si una partición de software RAID falla, la de repuesto será usada automáticamente como reemplazo. Para cada partición de repuesto que desee especificar, deberá crear una partición de software RAID adicional (además de las particiones para el dispositivo RAID). En el paso anterior, seleccione las particiones para el dispositivo RAID y la(s) particion(es) de repuesto.
- 9. Después de hacer click en OK, el dispositivo RAID aparecerá en la lista Descripción de la unidad. Llegados a este punto, puede continuar con su proceso de instalación. Remítase al Manual de instalación de Red Hat Linux para obtener más información.

#### Comandos del manejador **md** están en **/sbin/**

- **lsraid** Muestra información de un dispositivo Raid.
- **mkraid** Define las matrices que forman el RAID según lo especificado en el fichero **/etc/raidtab**.
- **raidstart** Configura y activa los dispositivos en el núcleo.
- **raidhotadd** Añade dispositivos a la matriz, en ejecución.
- **raidhotremove** Quita dispositivos de la matriz, en ejecución.
- **raidreconf** Reconfiura la matriz Raid
- **raidstop** Elimina la matriz.

Ejemplo de **/etc/raidtab** # raiddev especifica el nombre del dispositivo de # la matriz RAID raiddev /dev/md2 # raid-level especifica el nivel raid-level 1 # nr-raid-disks número de discos de la matriz nr-raid-disks 2 # chunk-size tamaño en kilobytes de los trozos o # fragmentos de datos chunk-size 64k # persistent-superblock valor 1, se escribe el superbloque # en todos los dispositivos físicos de la matriz. Es necesario # el valor 1 para arrancar de un dispositivo raid. persistent-superblock 1

#### Ejemplo de **/etc/raidtab**

# nr-spare-disks número de discos de recambio que # puede utilizar el núcleo para reconstruir una matriz # dañada.

 nr-spare-disks 0 # device nombre del dispositivo que se añadirá al raid device /dev/hde2 # raid-disk posición en la matriz comenzando en cero raid-disk 0 device /dev/hdg2 raid-disk 1 # posición en la matriz del disco de paridad parity-disk index # device nombre del dispositivo que se añadirá al raid parity-algorithm opcion (left/right-asymmetric, left/right-symmetric

#### Ejemplo de **/etc/raidtab**

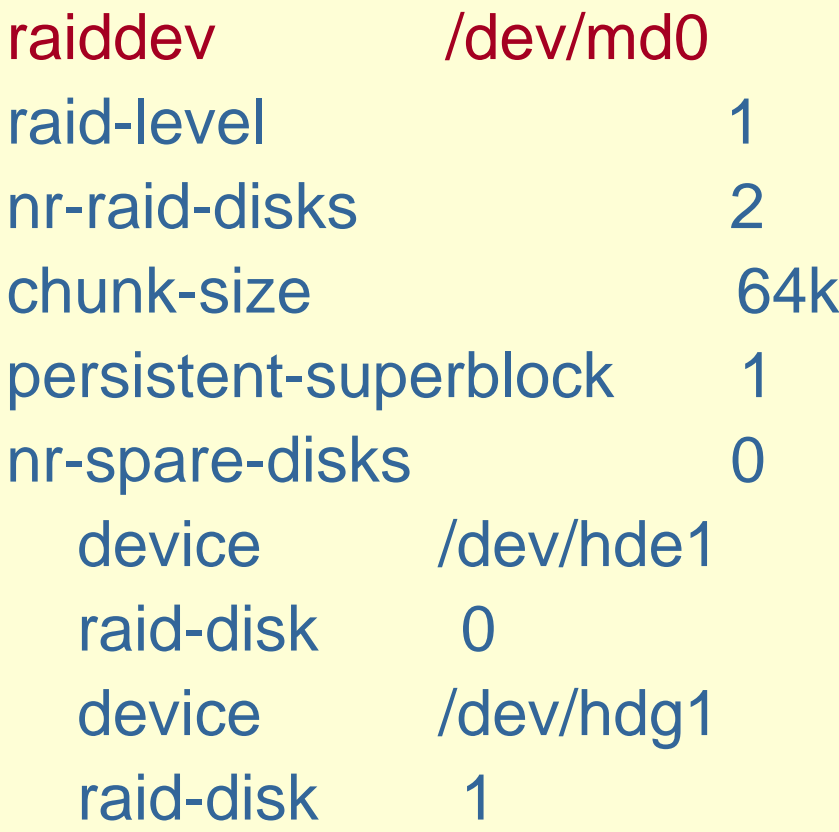

#### Sistema de Pruebas

- Sistema con 5 unidades de disco de 9 GB.
- Primer disco está reservado para la instalación del sistema operativo y las otras 4 se emplearan para construir las matrices RAID
- **← Ejercicios** 
	- Matriz lineal con los discos 2 y 3
	- RAID nivel 0 discos 2 y 3 y otro RAID nivel 1 con los discos 4 y 5
	- Espejo formado por dos matrices RAID de nivel 0
	- RAID nivel 4 (3 info + 1 paridad)
	- RAID nivel 5 con 3 discos

#### **Implementación**

**← Pasos a seguir:** 

- Cargar los módulos apropiados del kernel para permitir el soporte del nivel RAID deseado
- Crear una entrada apropiada en el archivo /etc/raidtab

#### Ejemplo de **/etc/raidtab**

raiddev /dev/md0 raid-level linear nr-raid-disks 2 persistent-superblock 1 chunk-size 64k nr-spare-disks 0 device /dev/sdb1 raid-disk 0 device /dev/sdc1 raid-disk 1

#### **Implementación**

- Llegados a este punto podemos preparar los discos para la detección automática y la activación
	- fdisk: crear particiones en ambos discos de tipo fd (auto raid)

Definir los dispositivos RAID en el kernel

- Comprobar estado actual (cat /proc/mdstat)
- mkraid /dev/md0
- Comprobar estado (cat /proc/mdstat)

#### **Implementación**

- Crear un sistema de ficheros en la matriz
	- mke2fs /dev/md0

#### **● Crear un punto de montaje**

- mkdir /raid
- Montar la matriz RAID
	- mount /dev/md0 /raid
	- Comprobar (df)
- Finalización
	- umount /raid
	- raidstop /dev/md0

El estado de la reconstrucción se observa en **/proc/mdstat.**

Personalities : [raid1] read\_ahead 1024 sectors md3 : active raid1 hde5[0] hdg5[1] 64838208 blocks [2/2] [UU]

md1 : active raid1 hde3[0] hdg3[1] 2048192 blocks [2/2] [UU]

md2 : active raid1 hde2[0] hdg2[1] 10241344 blocks [2/2] [UU]

md0 : active raid1 hde1[0] hdg1[1] 1020032 blocks [2/2] [UU] unused devices: <none>

#### **Gestor de Volúmenes Lógicos (LVM)**

- Permite combinar los discos físicos en volúmenes lógicos fáciles de administrar y escalables
- Para poder usar LVM es necesario
	- Activar el soporte en el kernel
	- Instalar las utilidades necesarias para configurar/administrar LVM

#### **LVM - Conceptos**

- Volúmenes Físicos (Physical Volume): habitualmente un disco duro
- Volúmenes de Grupo (Volume Group): es el punto de abstracción más alto en LVM.
	- Define la unión de varios volúmenes físicos y lógicos en una unidad administrativa
	- Sería como un disco duro virtual que puede estar formado por uno o varios discos duros físicos
- Volúmenes Lógicos (Logical Volume): Es el equivalente a una partición en un disco duro

#### **Volúmenes físicos**

- pvcreate
	- Crear nuevos volúmenes físicos
- **← pvscan** 
	- Mostrar los volúmenes físicos creados
- **←** pvdisplay
	- Mostrar características de un volumen físico
- pvchange
	- Cambiar los atributos de un volumen físico
- **← pvmove** 
	- Para mover los datos a otro volumen físico

#### **Volúmenes de grupo**

#### **◆** vgcreate

- Crear nuevos volúmenes de grupo
- **←** vgscan
	- Mostrar los volúmenes de grupo creados
- **←** vgdisplay
	- Mostrar características de un volumen de grupo
- $\leftrightarrow$  vgremove
	- Eliminar un volumen de grupo
- vgreduce
	- Para eliminar volúmenes físicos de un volumen de grupo
- vgextend
	- Para añadir volúmenes físicos a un volumen de grupo

#### **Volúmenes lógicos**

#### • Ivcreate

- Crear nuevos volúmenes lógicos
- $\bullet$  lvscan
	- Mostrar los volúmenes lógicos creados
- $\bullet$  Ivdisplay
	- Mostrar características de un volumen lógico
- $\bullet$  lyremove
	- Eliminar un volumen lógico
- Ivreduce
	- Reducir el tamaño de un volumen lógico
- **•** Ivextend
	- Para aumentar el tamaño de un volumen lógico
- Ivrename
	- Renombrar el tamaño de un volumen lógico